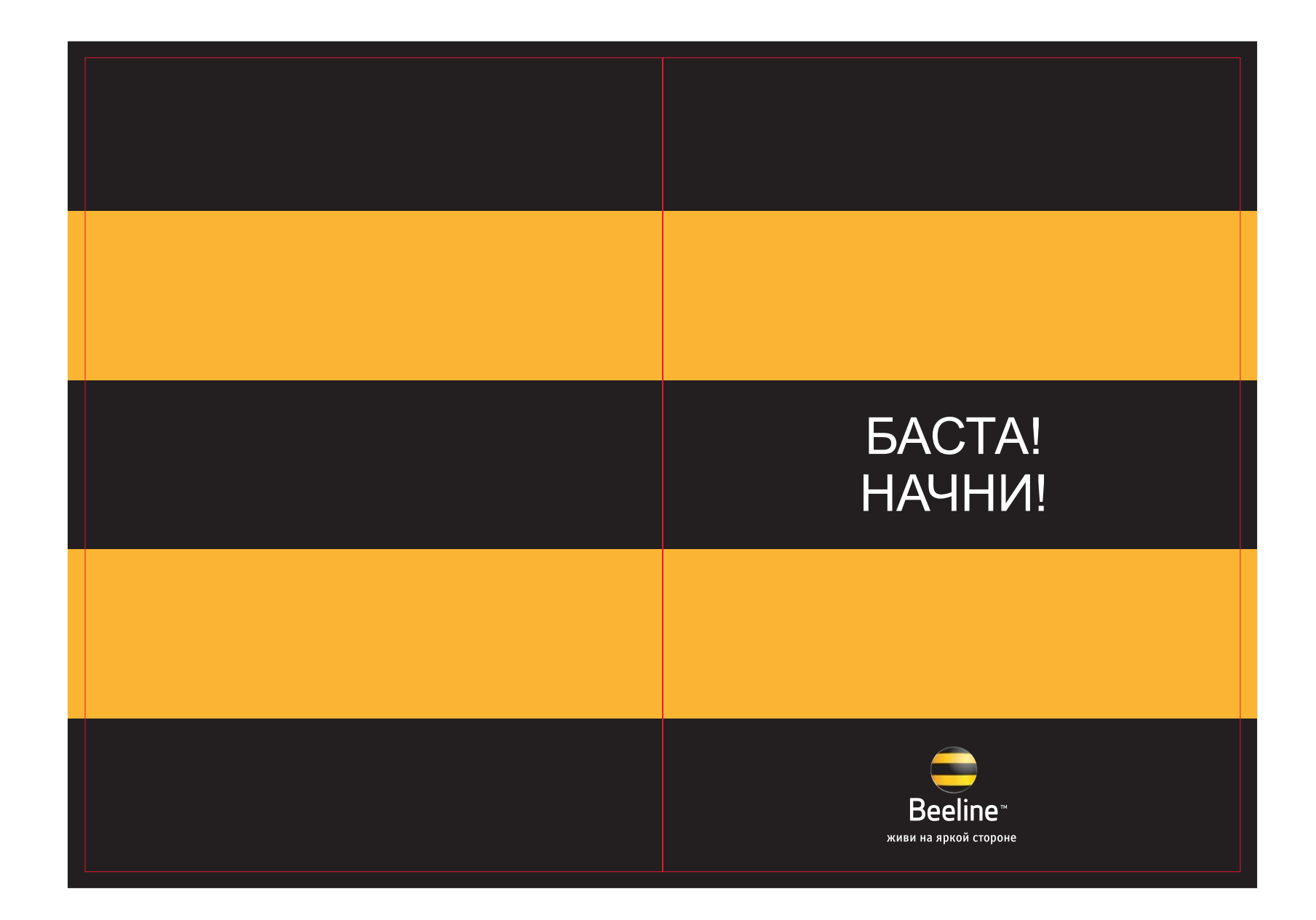

«Beeline» -ды өзіңіздің ұялы байланыс операторы етіп, таңдап алғаныңызға рахмет. Біз сіздің жақын адамдарыңызбен тығыз қатынаста болуыңызды қызықты, жарқын және қолайлы етуге бар күшімізді саламыз.

# Спасибо за то, что своим оператором сотовой связи

вы выбрали «Beeline». Мы постараемся сделать ваше общение <sup>с</sup> близкими людьми более удобным, ярким и интересным

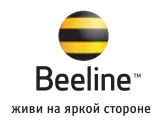

### **БАСТА!**

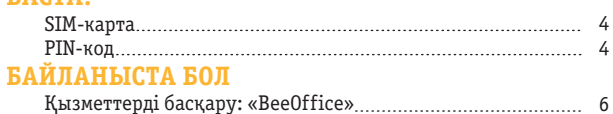

4

#### Сізден шығатын қоңырау

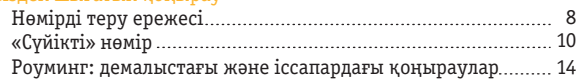

# Хабарламаларды беру

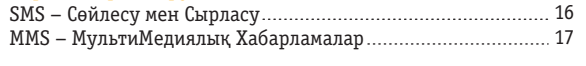

# Сіздің телефонда интернет

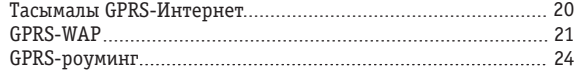

# Сізге келетін қоңырау

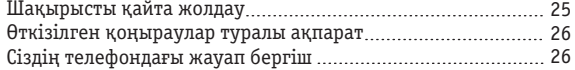

# Екеулеп немесе көптеп сөйлесу

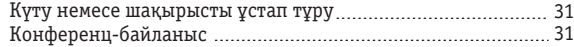

# **ӨМІРІҢДІ ЫҢҒАЙЛА**

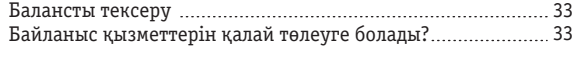

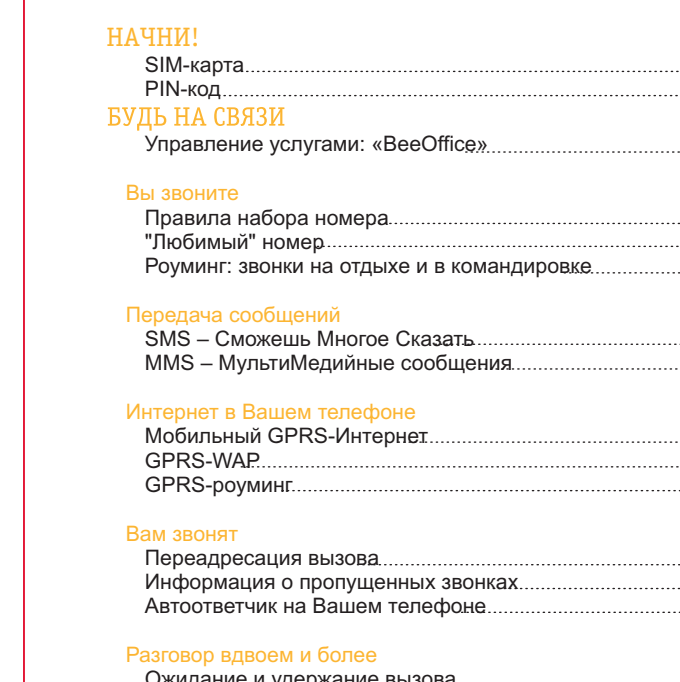

### Ожидание <sup>и</sup> удержание вызова

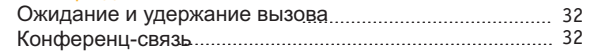

Содержание

Содержание

5 5 7

9 12 15

> 18 19

22 23 24

28 28 29

# СДЕЛАЙ ЖИЗНЬ УДОБНЕЕ

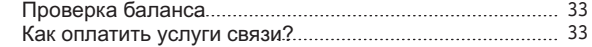

# **БАСТА!**

### **SIM-карта**

**Біздің абонентімізге айналған соң, Сіз «Beeline» желісіне кірудің дербес «кілтін» - SIM-картаны алдыңыз**

SIM-карта жадында маңызды ақпарат – Сіздің ұялы нөміріңіз, сондай-ақ сұхбаттасушы адамдардың телефондарын жазуға арналған атаулы кітапша бар.

### **PIN-код**

**SIM-картамен бірге алынатын PIN-код телефоныңызды рұқсатсыз пайдаланудан қорғайды.**

PIN-кодты тергенде мұқият болыңыз: егер оны қатарынан 3 рет дұрыс термесеңіз, SIM-карта уақытша бұғатталады.

SIM-картаны бұғаттан босату үшін, PUK-кодты пайдаланып, барлық аппараттар үшін бірдей тәсілді енгізіңіз:  $\star$  + 05  $\star$  PUK  $\star$  PIN  $\star$  PIN #

Егер сіз өзіңіздің PIN-кодыңызды ұмытып қалсаңыз немесе жаңасына ауыстыруды қаласаңыз, онда:  $\star$   $\star$  05  $\star$  PUK  $\star$  жаңаPIN  $\sharp$  жаңаPIN  $\sharp$ 

Егер сіз PUK-кодты 10 рет дұрыс термесеңіз, SIM-карта толық бұғатталады. Бұл жағдайда Сіздің сату офисіне және/немесе 0611-6 немесе (327)2506060 телефондары бойынша жүгінуіңіз қажет.

# НАЧНИ!

### SIM-карта

Став нашим абонентом, Вы получили SIM-карту – Ваш персональный «ключ» для входа сеть «Beeline»

Память SIM-карты содержит важную информацию – Ваш сотовый номер, <sup>а</sup> также адресную книгу, куда Вы сможете записывать телефоны собеседников.

### PIN-код

PIN-код, который Вы получаете вместе <sup>с</sup> SIM-картой, защитит Ваштелефон от несанкционированного использования.

Будьте внимательны при наборе PIN-кода: если неправильно набрать его 3 раза подряд, SIM-карта временно блокируется.

Чтобы разблокировать SIM-карту, введите универсальную для всех аппаратов комбинацию, используя PUK-код:<br>\_05 PUK PIN PIN

А если Вы забыли свой PIN-код или хотите поменять его на

<mark>новый<sub>ж</sub>то: <sub>ж</sub> новыйPIN новыйPIN</mark><br>05 PUK новыйPIN новыйPIN

Если Вы набрали PUK-код неверно 10 раз, SIM-карта блокируется полностью. В этом случае Вам необходимо обратиться <sup>в</sup> офис продаж и/или по телефонам 0611-6 или (327)2506060.

# **БАЙЛАНЫСТА БОЛ**

# **Қызметтерді басқару**

**Қосу немесе тарифтік жоспарды ауыстыру үшін «Beeline» ашық офисіне бару немесе клиенттерді қолдау орталығына қоңырау шалу мүлдем міндетті емес. Себебі Сізде «BeeOffice» – үйден шықпай-ақ, ұялы телефон көмегімен келесі қызметтерді басқаруға мүмкіндік беретін жүйе бар:**

- Баланс туралы ақпаратты алу;
- Балансты толтыру;

- «Дауыс поштасы», «Сүйікті нөмір», «GPRS негізіндегі үш қызмет пакеті» және т.б. сияқты қосымша қызметтер параметрлерін

- қосу, сөндіру немесе өзгерту;
- ағымдағы сәтте қосылған қызметтер туралы ақпаратты алу;
- Өз тарифтік жоспарыңызды өзгерту;
- 6 Өзіңіздің ағымдағы тарифтік жоспарыңыздің параметрлері туралы ақпаратты алу.

### **«BeeOffice» қалай пайдалану керек?**

**Сіз қызметтерді өзіңіздің ұялы телефоныңыздан келесі тәсілдермен басқара аласыз:**

1. Арнайы қысқа нөмірге – 0674, 0624 және т.б. SMS жіберу;

2. Телефоннан әмірді теріп, қоңырау шалу пернесін басу, мысалы:  $\frac{1}{110 \times 111 \times 0}$ 

- 3. 0611 нөмірі бойынша өздіктік түрде қызмет көрсету жүйесіне қоңырау шалып, дауыстық мәзір тармақтары бойынша жүру. Дауыстық мәзірде болу уақытында 30 минут шектеу бар;
- 4. Қысқаша Блиц-нөмір бойынша қоңырау шалу (Блиц-нөмір, әдеттегідей <sup>0674</sup> басталады).

Сіз өз таңдауыңыз бойынша кез келген анағұрлым ыңғайлы тәсілді пайдалана аласыз. Толық ақпаратты, әмірлерді нақты теруді немесе әрекеттер тізбектілігін әрбір қызмет бойынша жеке қараңыз. «BeeOffice» жүгіну –Сіздің ақылы қызметтерге қосылуыңызды қоспағанда, тегін.

### Управление услугами

БУДЬ НА СВЯЗИ<br>Управление услугами<br>Для подключения или смены тарифного плана, совсем не обязательно идти<br>в открытый офис «Beeline» или звонить в центр поддержки клиентов. Ведь<br>помощью сотового телефона управлять услугами:<br> Для подключения или смены тарифного плана, совсем не обязательно идти <sup>в</sup> Открытый офис «Beeline» или звонить <sup>в</sup> центр поддержки клиентов. Ведь у Вас есть «BeeOffice» - система, которая позволяет, не выходя из дома, с помощью сотового телефона управлять услугами:

- Получить информацию <sup>о</sup> балансе;
- Пополнить баланс;
- Подключить, отключить либо изменить параметры дополнительных услуг, таких как «Голосовая почта»,
- Любимый«
	- номер», «Пакет трех услуг на базе GPRS», и т.д.
- Получить информацию <sup>о</sup> подключенных <sup>в</sup> текущий момент услугах;
- Сменить свой тарифный план;
- Получить информацию <sup>о</sup> параметрах своего текущего тарифного плана.

### Как пользоваться «BeeOffice»?

 Вы можете управлять услугами <sup>с</sup> Вашего мобильного телефона следующими способами: 1. Отправив SMS на специальный короткий номер – 0674, 0624 и

т.д.;

2. Набрав с телестриа <del>д</del>оманду и нажав клавишу дозвона, например: 110 111 Ok

3. Позвонив <sup>в</sup> автоматическую систему обслуживания по номеру

0611, <sup>и</sup> проследовав по пунктам голосовому меню. Время пребывания <sup>в</sup> голосовом меню имеет ограничение <sup>в</sup> 30 минут;

4. Позвонив по короткому Блиц-номеру (Блиц-номера начинаются, как правило, <sup>с</sup> 0674).

Обращения к «BeeOffice» – бесплатны, кроме случаев, когда Вы Вы можете воспользоваться любым наиболее удобным способом на Ваш выбор. Подробная информация, конкретный набор команд или последовательность действий, смотрите по каждой услуге отдельно. Будь на связи

# Сізден шығатын қоңырау

# **Нөмірді теру ережесі**

**Қазақстанға:** Beeline немесе K-Mobile/Excess абонентінің телефонына

<sup>7</sup> 705 абонент нөмірі 8 705 абонент нөмірі

немесе

<sup>7</sup> <sup>777</sup> абонент нөмірі 8 <sup>777</sup> абонент нөмірі

басқа ұялы байланыс операторлары абонентінің телефонына

абонент нөмірі

### қалалық телефондарға

**+** 7 қала коды абонент нөмірі

немесе

8 қала коды абонент нөмірі

### **Халықаралық қоңыраулар**

немесе8 10 ел коды қала коды абонент нөмірі

ел коды қала коды абонент нөмірі

# Вы звоните

# Правила набора номера

В Казахстан:на телефон абонента Beeline или K-Mobile/Excess

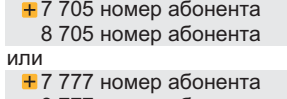

8 777 номер абонента

на телефон абонента других операторов сотовой связи

номер абонента 7 код доступа <sup>к</sup> сети другого оператора 9 <sup>9</sup> т. 2 басқа оператор желісіне қатынау коды талары талары және түрінің талары талары талары басқа оператора<br>2 мен айына айына талары басқа орналары басқан басқан айына және айына айына айына айына талары басқан басқа

### на городские телефоны

7 код города номер абонента

или

**I** 

8 код города номер абонента

### Международные звонки

8 10 код страны код города номер абонента иликод страны код города номер абонента

Будь на связи

### **«Сүйікті нөмір»**

**Сіз өзіңіздің жақын адамдарыңызға көп қоңырау шаласыз ба? «Сүйікті нөмірмен» Сіз олармен одан да көп сөйлесе аласыз! «Сүйікті нөмір» қызметі Сізге қоңыраулары екі есе арзан болатын «Beeline» Сүйікті нөмірлерін» бірден беске дейін таңдауыңызға мүмкіндік береді.**

### **Қызметті дұрыс пайдалану үшін, Сізге:**

**1. Сіз Сүйіктілер ретінде қанша нөмір қосқыңыз келетінін және қызмет деңгейіне сәйкес белсендіруді таңдауыңыз қажет. Үш деңгейі бар:**

- -1 Деңгей, «Сүйікті нөмірдің» біреуін ғана қоса аласыз
- -3 Деңгей, 2-3 «Сүйікті нөмірлер» қоса аласыз
- 

- Егер Сіз 1 Сүйікті нөмірқосқыңыз келсе, 0674 нөміріне 09081 мәтінімен хабарлама жіберіңіз

- Егер Сіз 2 немесе 3 «Сүйікті нөмірін» қосқыңыз келсе, 0674 нөміріне 09083 мәтінімен хабарлама жіберіңіз

- Егер Сіз 4 немесе 5 «Сүйікті нөмірін» қосқыңыз келсе, 0674 нөміріне 09085 мәтінімен хабарлама жіберіңіз

### **2. «Сүйікті нөмірлер» тізімін таңдау.**

Бұл үшін, Сүйіктілер деңгейіне қосқыңыз келетін нөмірлерді арасына бос орын қалдыра отырып,

0674 нөміріне хабарлама ретінде жіберіңіз. «Сүйікті нөмірлерді» міндетті түрде: 705 немесе 777 телефон нөмірі форматында жіберу қажет.

Мысал 1: Сіздің достарыңыздың нөмірі +7 705 XXX XX XX, +7 777 YYY YY YY и +7 705 ZZZ ZZ ZZ. Осы нөмірлерді «Суйікті нөмірлер» ретінде **қосу үшін, Сіз бірінші «Сүйікті нөмір 3» дестесін қосасыз сосын 09083 мәтінімен 0674 нөміріне хабарлама жібересіз. Бұдан кейін, достарыңыздың нөмірлері көрсетілген дестені толтырып, 0674 нөміріне705ХХХХХХХ 777YYYYYYY 705ZZZZZZZ түріндехабарлама жібересіз.**

Есіңізде болсын: егер Сіз байқамай қызмет деңгейіне қосылуға мүмкін болатын нөмірден артық нөмір жіберген болсаңыз, Сізге тек қана ағымдағы деңгейге рұқсат етілген нөмірлер мөлшері ғана қосылады.

**Мысал 2: Сізде «Сүйікті нөмір 1» дестесі қосылған. Сіз 0674 нөміріне 705ХХХХХХХ 777YYYYYYY 705ZZZZZZZ түрінде хабарлама жібересіз. Сізгетек қана +7 705 ZZZ ZZ нөмірі қосылады.**

Будь на связи

0 деңгей, 4-5 «Сүйікті нөмірлер» қоса аласыз карай және және аласыз түретінде жіберсеңіз болғаны. Саясыз түргі<br>11-5 Деңгей, 4-5 «Сүйікті нөмірлер» қоса аласыз Сіздің «Сүйікті нөмірлер» тізіміңізді әрдайым өзгертуіңізге болады: 0674 нөміріне «Сүйікті нөмірлер» тізімін арасына бос орын қалдыра отырып, (Мысал 1-де көрсетілгендей), хабарлама ретінде жіберсеңіз болғаны.

> Назар аударыңыз! Егер Сіздің «Сүйікті нөмірлеріңіздің» саны өзгеретін болса, міндетті түрде қызмет деңгейін де тексеріңіз, қажет болған жағдайда дестені ауыстырыңыз. Бұл үшін, ағымдағы дестені 0674 нөміріне 09080 жібере отырып өшіріңіз. Содан кейін, жаңа пәрменге сәйкес жаңа дестені қосыңыз. (Қосылуды қараңыз.)

«Сүйікті нөмірлерді» басқару үшін, Сіздің тізіміңізде қандай нөмірлердің бар екенін білуіңіз қажет. Сіз әрдайым 0674 нөміріне LIST мәтінімен хабарлама жіберіп, қазіргі сәтте өзіңіздің «Сүйікті нөмірге» қосылған тізіміңізде қанша нөмірлердің барын біле аласыз. Жауап ретінде «Сүйікті нөмірлердің» өзекті тізімін аласыз.

### Назар аударыңыз! Қызмет ақылы!

Роумингте «Сүйікті нөмірлерге» жеңілдіктер жарамсыз. Толығырақ ақпаратты және тарифтерді Сіз 0611 нөмірі бойынша ала аласыз (қосылғаннан кейін 2-3-3-2-ні теріңіз).

# «Любимый номер»

Вы много звоните своим близким людям? С «Любимым номером», Вы можете разговаривать <sup>с</sup> ними еще больше! Услуга «Любимый номер» позволит Вам выбрать от одного до пяти «Любимых номеров «Beeline», звонки на которые будут стоить <sup>в</sup> два раза дешевле!

Для того, чтобы правильно воспользоваться услугой, Вам необходимо:

1. Выбрать, сколько номеров Вы хотите подключить <sup>в</sup> качестве Любимых, <sup>и</sup> подключить нужный Вам пакет услуги.

- Существует три пакета «Любимых номеров»:
- $\sim$  Один один в существо примере 1. Способно в примере 1. Способно в примере 1. Способно в примере 1. Способно в 13 - «Любимый номер 1», при котором подключается только один

номер

- «Любимый номер 3», при котором подключается до трех номеров
- «Любимый номер 5», при котором подключается до пяти номеров

- Если Вы хотите подключить пакет с одним «Любимым номером»,

- отправьте 09081 на номер 0674
- Если Вы хотите подключить пакет с тремя «Любимыми номерами», отправьте 09083 на номер 0674
- Если Вы хотите подключить пакет с пятью «Любимыми номерами», отправьте 09085 на номер 0674

Для этого, войдя <sup>в</sup> меню «Сообщения», отправьте номера, которые Вы хотите подключить <sup>в</sup> качестве Любимых, на номер 0674, разделяя их пробелами. «Любимые номера» необходимо набирать <sup>в</sup> следующем виде: 705 номер телефона либо 777 номер телефона. 2. Заполнить выбранный пакет списком «Любимых номеров».

Пример 1: номера Ваших друзей +7 705 ХХХ ХХ ХХ, +7 777 YYY YY YY <sup>и</sup> +7 705 ZZZ ZZ ZZ. Для того, чтобы подключить их как «Любимые номера», Вы сначала подключаете пакет «Любимый номер 3», отправив сообщение с текстом 09083 на номер 0674, а затем заполняете подключенный пакет номерами друзей, отправив на номер 0674 сообщение в виде: 705XXXXXXX 777YYYYYYY 705ZZZZZZZ

Имейте <sup>в</sup> виду: если Вы случайно пытаетесь добавить <sup>в</sup> список больше номеров, чем допускается подключенным пакетом, Вам будет подключено только то количество номеров, которое разрешено Вашим пакетом.

Пример 2: у вас подключен пакет «Любимый номер 1». Вы отправляете сообщение на номер 0674 <sup>в</sup> виде: 705ХХХХХХХ 777YYYYYYY 705ZZZZZZZ. Вам будет подключен только номер +7 705 ZZZ ZZ ZZ

Список Ваших «Любимых номеров» всегда можно изменить: все, что Вам нужно, это отправить новый список «Любимых номеров» <sup>в</sup> виде сообщение на номер 0674, разделяя номера пробелами, как показано <sup>в</sup> Примере 1.

Внимание! Обязательно проверьте при этом количество номеров, <sup>и</sup> <sup>в</sup> случае необходимости, измените пакет. Для этого, сначала отключите текущий пакет, отправив 09080 на номер 0674, <sup>а</sup> затем подключите новый пакет соответствующей командой (см. Подключение).

Для управления «Любимыми номерами», важно знать, какие номера сейчас находятся <sup>в</sup> Вашем пакете. Вы можете просмотреть свой список подключенных <sup>в</sup> данное время «Любимых номеров», отправив LIST на номер 0674. В ответ Вы получите сообщение <sup>с</sup> актуальным списком Любимых номеров.

#### Внимание! Услуга платная!

В роуминге скидки на «Любимые номера» не действуют. Подробную информацию <sup>и</sup> тарифы Вы можете узнать по номеру 0611 (сразу после соединения наберите 2-3-3-2).

Будь на связи

CB<sub>R</sub>

# **Роуминг - демалыстағы және іссапардағы қоңыраулар**

**«Роуминг» қызметінеқосылу Сізгеәрқашанда байланыста болуға жәнешетелгесапар уақытында да өз нөміріңізгеқоңырау шалуларды қабылдауға мүмкіндік береді. Егер, мысалы Алматыда тұратын абонент «роуминг» қызметін қосып, мысалы Будапештке ұшып кетсе, онда оның телефоны Будапештте жергілікті оператор желісінде өздіктік тіркелуі тиіс (егер абонент Beeline роумингтік келісім жасаған желінің әрекет ету аймағында болса). Егер бұл өздіктік түрде болмаса, желіні аппарат мәзірі арқылы қолмен орнатуға болады.**

### **Сіздің нөміріңізге қалай қоңырау шалу керек:**

және қалаларда Сіздің ұялы нөміріңіз бұрынғы қалпымен қалатынын және Сіз өз қалаңызда болған сияқты Сізге қоңырау шалу керектігін түсіндіріңіз.

### **Сапарға шықпас бұрын**

Абоненттік қызметке қоңырау шалыңыз да, өзіңіз баратын елде «Beeline» абоненттеріне роуминг қызметі ұсынылатынына және қала «меймандық» желі аумағына кіретініне көз жеткізіңіз.

Роуминг қызметін қосу үшін, операторға қоңырау шалып, өзіңіздің тарифтік жоспарыңыз үшін қосылу шарттарын анықтаңыз.

Назар аударыңыз! Роумингтегі барлық қоңыраулар ақылы.

### **оуминг - з**вонки на отдыхе <sup>и</sup> <sup>в</sup> командировке

Подключение услуги «роуминг» позволяет Вам всегда оставаться на связи <sup>и</sup> принимать звонки на свой номер даже во время поездок за рубеж. Если живущий, например, <sup>в</sup> Алматы абонент подключил услугу «роуминг» <sup>и</sup> улетел, например, <sup>в</sup> Будапешт, то <sup>в</sup> Будапеште его мобильный телефон должен автоматически зарегистрироваться <sup>в</sup> сети местного оператора (в том случае, если абонент находится <sup>в</sup> зоне действия сети, <sup>с</sup> которой у «Beeline» заключено роуминговое соглашение). Если автоматически этого не произошло, можно установить сеть вручную через меню аппарата.

#### Как звонить на вашномер:

4 Кетпес бұрын алдымен өзіңіздің жақындарыңызға басқа елдерде илим таларда және жасында таларда жақ және жасында басқа елдерде жасына жасында жасында таларда таларда таларда таларда тала Прежде чем уехать, объясните своим близким, что <sup>в</sup> других странах <sup>и</sup> городах Ваш сотовый номер остается прежним, <sup>и</sup> звонить Вам нужно также, какесли бы Вы были <sup>в</sup> своем городе.

### Прежде чем уехать

Позвоните <sup>в</sup> абонентскую службу <sup>и</sup> убедитесь, что <sup>в</sup> стране, которую Вы собираетесь посетить, абонентам «Beeline» предоставляется услуга роуминга <sup>и</sup> город, <sup>в</sup> который Вы едите, входит <sup>в</sup> зону «гостевой» сети

Для подключения услуги роуминг позвоните оператору <sup>и</sup> уточните условия подключения для Вашего тарифного плана

Внимание! Все звонки <sup>в</sup> роуминге платные

# $MS - S$  **• Войлесу** мен  $S$ ырласу

**Айтуға қарағанда жазу оңай болса, Өз ойыңды сөзбен жеткізу қиын болса, Қатты музыка тыңдатпаса, SMS – қысқаша мәтіндік хабарлама жазыңыз!**

SMS қабылдау және жіберу қызметі <sup>о</sup> басында қосылған және арнайы қосуды талап етпейді.

### **SMS жіберу үшін:**

б мекен-жай иесінің нөмірін теріңіз немесе өз телефоныңыздың немесе жараны немесе жі 110 ж.181 ж. Алан сарыназ Өз телефоныңыздың мәзіріне кіріңіз «Хабарлама» / «SMS хабарлама» тармағын таңдап алыңыз «Жаңа хабарлама жасау» тармағын тауып, жолдау мәтінін теріңіз **ok** немесе «Жіберу» пернесін басыңыз телефон кітапшасынан оны таңдап алыңыз. Хабарламаны жіберіңіз

### Назар аударыңыз! Қызмет ақылы!

Өз телефоныңыздың хабарламалар мәзірі баптауларынан Қысқаша хабарламалар орталығы нөмірін тексеріңіз:  $+77059077000$ 

Толық ақпаратты және тарифтерді 0611 нөмірі бойынша білуіңізге болады (қосылғаннан кейін бірден 2-3-3-1 теріңіз).

# **MMS – Мульти Медиялық Хабарламалар**

әдемі сурет, күлкілі фотография немесе сүйікті әуен жібере аласыз. Өз әсерлеріңізбен бөлісіңіз – тілдесуді ашығырақ жасаңыз!

**MMS қызметін пайдалану үшін:** Бұл ақпаратты Сіздің телефоныңыздың құжатынан қарауға болады.

2. «GPRS негізіндегі 3 қызмет пакетін »: Internet, WAP және MMS косуыныз кажет.

09051 мәтінімен SMS-ті 0674 нөміріне жіберіңіз Немесе  $\star$  110  $\star$  181 <sup>#</sup>  $\sim$  әмірін теріңіз Немесе 0674 09 051 блиц-нөмірі бойынша қоңырау шалыңыз Қосылғаннан кейін өз телефоныңызды сөндіріп, оны қайтадан қосу қажет.

3. Телефонға қажетті баптауларды жүргізу қажет. Өз телефоныңызда MMS қалай баптау керектігін білу үшін (сұрақ белгісі) мәтіні бар SMS-ті <sup>800</sup> нөміріне жіберіңіз.

### Назар аударыңыз! Қызмет ақылы!

Жіберу кезінде абонент нөмірін 7777ххххххх немесе 7705ххххххх форматында теру қажет. Хабарламаны E-mail-ға жеткізу қолданады.

Толық ақпаратты және тарифтерді 0611 нөмірі бойынша білуіңізге болады (қосылғаннан кейін бірден 2-3-3-3-3 теріңіз).

# SMS – Sможешь Многое Sказать

 Когда написать легче, чем сказать. Когда сложно выразить мысли словами. Когда громкая музыка не даёт услышать. Напишите SMS – короткое текстовое сообщение!

Услуга приема <sup>и</sup> передачи SMS включена изначально, <sup>и</sup> не требует специального подключения.

### Чтобы отправить SMS:

Зайдите <sup>в</sup> меню своего телефона Выберите пункт «Сообщения» / «Сообщения SMS» Найдите пункт «Создать новое сообщение» и наберите текст посланияНажмите клавишу ок или «Отправить» Введите телефонный номер адресата, или выберите его из

телефонной книжки Вашего телефона. Отправьте сообщение

### Внимание! Услуга платная!

В настройках меню сообщений Вашего телефона, проверьте номер Центра коротких сообщений: 77059077000

Подробную информацию <sup>и</sup> тарифы Вы можете узнать по номеру 0611 (сразу после соединения наберите 2-3-3-1).

# MMS – Мульти Медийные Сообщения

При помощи MMS, Вы можете передать друзьям не только текст, но <sup>и</sup> красивую картинку, смешную фотографию или любимую мелодию. Поделитесь своими впечатлениями – сделайте общение ярче!

Чтобы воспользоваться услугой MMS, необходимо:

1. Убедиться, что Ваштелефон поддерживает MMS Эту информацию можно посмотреть <sup>в</sup> документации <sup>к</sup> Вашему телефону.

8 Рана Нажмите клавишу ок или «Отправить» с том последните по Блиц-номеру 0674 09 051 году и по востояните по Блиц-номеру 0674 09 051 году и по востояните по Блиц-номеру 0674 09 051 году 2. Подключить «Пакет 3 услуг на базе GPRS»: Internet, WAP <sup>и</sup> MMS. Отправьте SMS <sup>с</sup> текстом 09051 на номер 0674 Либо наберите команду  $110 - 181$ После подключения, необходимо выключить свой телефон, и затем его снова включить.

> Чтобы узнать, как настроить MMS на своем телефоне, отправьте SMS <sup>с</sup> текстом (знак вопроса) на номер 800 3. Произвести необходимые настройки телефона

### Внимание! Услуга платная!

При отправке, необходимо набирать номер абонента <sup>в</sup> формате 7777ххххххх либо 7705ххххххх. Поддерживается доставка сообщений на E-mail.

Подробную информацию <sup>и</sup> тарифы Вы можете узнать по номеру 0611 (сразу после соединения наберите 2-3-3-3-3).

Будь на связи

# Сіздің телефонда интернет

### **Ұялы GPRS-Интернет**

**Іссапарда, саяжайда, машинада – Сіз әлемнен тыс қалмайсыз! «Ұялы GPRS-Интернет» қызметін және өз ұялы телефоныңызды модем ретінде пайдалана отырып, Сіз кез келген жерде, кез келген уақытта, Beeline желісі жұмыс істейтін аймақта ДК немесе ноутбук арқылы Интернетке шыға аласыз!**

# **«Ұялы GPRS-Интернет» қызметін пайдалану үшін:**

**1. Сіздің телефоныңыздың GPRS технологиясын қолдайтынына көз жеткізу қажет.** Бұл ақпаратты Сіздің телефоныңыздың құжатынан қарауға

болады.

 21 **2. «GPRS негізіндегі 3 қызмет пакетін»: Internet, WAP және MMS қосуыңыз қажет.**

09051 мәтінімен SMS-ті 0674 нөміріне жіберіңіз Немесе  $\star$  110 $\star$  181 $\#$   $\epsilon$  әмірін терініз

Немесе 0674 09 051 блиц-нөмірі бойынша қоңырау шалыңыз Қосылғаннан кейін өз телефоныңызды сөндіріп, оны қайтадан қосу қажет.

### **3. Сіздің ұялы телефоныңызды компьютерге:**

- USB кабель;
- ИК-порт;
- Bluetooth-құрылғысы көмегімен қосу қажет.

### **4. Сіздің компьютеріңізге қажетті баптаулар жасау қажет.**

### **Компьютер баптаулары:**

TCP/IP баптаулар ip-мекен-жайларды өздіктік түрде алу DNS-сервер мекен-жайын өздіктік түрде алу Алысталған қосу телефонының нөмірі \* 99 \* \* 1# 7 Модемді инициализациялаудың қосымша жолы at+cgdcont=1,"ip","internet.beeline.kz" Пайдаланушы аты: @internet.beeline Құпия сөз: beeline

### Назар аударыңыз! Қызмет ақылы!

Толық ақпаратты және тарифтерді 0611 нөмірі бойынша білуіңізге болады (қосылғаннан кейін бірден 2-3-3-3-2 теріңіз).

### **GPRS-WAP**

**Интернет Сіздің телефонда. Кез келген жерде, кез келген уақытта, Beeline желісі жұмыс істейтін аймақта! Интернетке тікелей өзіңіздің ұялы телефоныңыздан шығыңыз! Қалаған кезіңізде кітаптар оқыңыз, жаңалықтарды біліңіз, электрондық поштаны пайдаланыңыз, ойнаңыз, тілдесіңіз, дем алыңыз! Шектеусіз ақпараттық өрмек – Сіздің телефоныңыздың дисплейінде. Өз телефоныңызды Интернетпен толтырыңыз!**

### **GPRS WAP қызметін пайдалану үшін:**

**1. Өз телефоныңыздың WAP және GPRS қолдайтынына көз жеткізу қажет.**

Бұл ақпаратты Сіздің телефоныңыздың құжатынан қарауға болады.

**2. «GPRS негізіндегі 3 қызмет пакетін»: Internet, WAP және MMS қосуыңыз қажет.**

09051 мәтінімен SMS-ті 0674 нөміріне жіберіңіз

Немесе  $*110 * 181$  <sup>#</sup>  $\epsilon$  әмірін теріңіз

Немесе 0674 09 051 Блиц-нөмірі бойынша қоңырау шалыңыз Қосылғаннан кейін өз телефоныңызды сөндіріп, оны қайтадан қосу қажет.

#### **3. Телефонға қажетті баптауларды жасау қажет.**

Өз телефоныңызда WAP қалай баптау керектігін білу үшін (сұрақ белгісі) мәтіні бар SMS-ті <sup>800</sup> нөміріне жіберіңіз.

#### Назар аударыңыз! Қызмет ақылы!

Толық ақпаратты және тарифтерді 0611 нөмірі бойынша білуіңізге болады (қосылғаннан кейін бірден 2-3-3-3-1 теріңіз).

### Мобильный GPRS-Интернет

В командировке, дома, на даче, <sup>в</sup> машине – Вы не будете оторваны от мира! Используя услугу «Мобильный GPRS-Интернет» <sup>и</sup> Вашмобильный телефон <sup>в</sup> качестве модема, Вы сможете выйти <sup>в</sup> Интернет через ПК или ноутбук, <sup>в</sup> любом месте, в любое время, в зоне покрытия сети «Beeline»!

Чтобы воспользоваться услугой «Мобильный GPRS-Интернет», необходимо:

1. Убедиться, что Ваштелефон поддерживает технологию GPRS Эту информацию можно посмотреть <sup>в</sup> документации <sup>к</sup> Вашему телефону.

2 Отправьте SMS с текстом 09051 на номер 0674  $\sim$  2.1 от 2.1 подключить «Шакет 3 услуг на базе GPRS»: Internet, WAP и MMS. 2. Подключить «Пакет 3 услуг на базе GPRS»: Internet, WAP и MMS. Либо наберите команду 110 181 Либо позвоните по Блиц-номеру 0674 09 051 После подключения, необходимо выключить свой телефон, и затем его снова включить.

- 3. Соединить Вашмобильный телефон <sup>с</sup> компьютером при помощи:
- USB кабеля;
- ИК-порта;
- Bluetooth-устройства.

4. Произвести необходимые настройки Вашего компьютера Настройки компьютера: Настройки TCP/IP Получить ip-адрес автоматически Получить адрес DNS-сервера автоматически Номер телефона удаленного соединения 99 1 ложер телефетте дентализации модема <sub>ни</sub> at+cgdcont=1,"ip","internet.beeline.kz" Имя пользователя: @internet.beeline Пароль: beeline

#### Внимание! Услуга платная!

Подробную информацию <sup>и</sup> тарифы Вы можете узнать по номеру 0611 (сразу после соединения наберите 2-3-3-3-2).

### GPRS-WAP

 Интернет <sup>в</sup> Вашем телефоне. В любом месте, <sup>в</sup> любое время, <sup>в</sup> зоне покрытия сети «Beeline»! Выйдите <sup>в</sup> Интернет прямо со своего мобильного! Читайте книги, узнавайте новости, пользуйтесь электронной почтой, играйте, общайтесь, отдыхайте – когда хотите! Безграничная информационная паутина – на дисплее Вашего телефона. Наполните свой телефон Интернетом!

### Чтобы воспользоваться услугой GPRS WAP, необходимо:

1. Убедиться, что Ваштелефон поддерживает WAP <sup>и</sup> GPRS Эту информацию можно посмотреть <sup>в</sup> документации <sup>к</sup> Вашему телефон у.

2. Подключить «Пакет 3 услуг на базе GPRS»: Internet, WAP и MMS. Отправьте SMS <sup>с</sup> текстом 09051 на номер 0674 Либо наберите команд $\frac{110}{140}$   $\frac{191}{140}$ Либо позвоните по Блиц-номеру 0674 09 051 После подключения, необходимо выключить свой телефон, и затем его снова включить.

3. Произвести необходимые настройки телефона Чтобы узнать, как настроить WAP на своем телефоне, отправьте SMS <sup>с</sup> текстом (знак вопроса) на номер 800

### Внимание! Услуга платная!

Подробную информацию <sup>и</sup> тарифы Вы можете узнать по номеру 0611 (сразу после соединения наберите 2-3-3-3-1).

# **GPRS-роуминг**

**GPRS (Интернет, WAP және MMS) негізіндегі қызметтерді тек Қазақстанда ғана емес, сонымен бірге шетелде де пайдалануға болады. GPRS-роуминг Сізге демалыста немесе шетелдік іссапарда өз телефоныңыздағы GPRS баптауларын өзгертпей-ақ, Интернетке қатынаудың болуына мүмкіндік береді.**

**Қызметтерді пайдалану үшін Сіздің телефоныңызда GPRS қолдауымен бірге,**

«GPRS негізіндегі үшқызмет пакеті», «Халықаралық қатынау», «Халықаралық роуминг» қызметтері қосылып, тиісті қызметтер: Интернет, WAP немесе MMS бапталуы тиіс.

### Назар аударыңыз! Қызмет ақылы!

Тарифтерді және GPRS-роуминг қызметіне қатынауды желілердегі роуминг-әріптестер тізімін www.beeline.kz сайтынан қараңыз, немесе:  $(327)$  2506060 телефоны, 06116 уялы телефоны бойынша сураныз.

#### GPRS-роуминг

Воспользоваться услугами на базе GPRS (Интернет, WAP <sup>и</sup> MMS) можно не только <sup>в</sup> пределах Казахстана, но <sup>и</sup> за границей. GPRS-роуминг позволяет Вам иметь доступ <sup>в</sup> Интернет <sup>в</sup> отпуске или зарубежной командировке, не меняя настроек GPRS <sup>в</sup> своём телефоне.

Для того, чтобы воспользоваться услугами, нужно, чтобы на Вашем телефоне <sup>с</sup> поддержкой GPRS, были подключены услуги

«Пакет трех услуг на базе GPRS», «Международный доступ», «Международный роуминг», и настроены соответствующие услуги: Интернет, WAP либо MMS.

#### Внимание! Услуга платная!

Тарифы и список роуминг-партнеров, в сетях которых доступна услуга GPRS-роуминг, смотрите на сайте www.beeline.kz, или спрашивайте по тел.: (327) 2506060, <sup>с</sup> мобильного 06116.

# Сізге қоңырау шалды

### **Шақыруларды басқа мекен-айға жіберу**

**Сіз ұялы телефоныңызға қажетті қоңырауды қабылдай алмайсыз, бірақ бұл қоңырауды жібергіңіз келмей ме? Шақыруды басқа «нөміргеауыстыру күйінекелтіріңіз. Бұл қызмет кіріс » қоңырауларын (SMS-тен басқа) «Beeline» желісіндегі басқа нөмірге немесе Қазақстан бойынша қалалық телефон нөміріне ауыстыруға мүмкіндік береді.**

**Қызмет арнайы қосуды қажет етпейді, және телефон мәзірі арқылы бапталады. Сіз басқа мекен-жайға жіберудің төрт түрінің бірін таңдай аласыз:**

1. Шартсыз басқа мекен-жайға жіберу барлық кіріс қоңырауларын тапсырылған нөмірге аударуды қамтамасыз етеді.

 25 2. Бос емес телефон кезінде басқа мекен-жайға жіберу түсуші қоңырауларды тапсырылған нөмірге Сіздің телефоныңыз бос болмаған жағдайда аударады.

> 3. Егер абонентке қатынау жоқ болса басқа мекен-жайға жіберу, егер Сіз қызмет көрсету аймағынан тыс болсаңыз немесе телефоныңызды сөндіріп қойсаңыз кіріс шақыруларын тапсырылған нөмірге аударуды қамтамасыз етеді.

4. Жауап жоқ болған жағдайда басқа мекен-жайға жіберу, егер

Сіз шақыруға белгілі бір уақыт аралығы: 5, 10, 15, 20, 25 немесе 30 секунд ішінде жауап бермесеңіз түсуші қоңырауларды тапсырылған нөмірге аударады.

Басқа мекен-жайға жіберуді телефон мәзірі арқылы немесе келесі әмірді теріп жоюға болады:  $\#$  002  $\#$   $\sim$ 

Назар аударыңыз! Басқа мекен-жайға жіберілген қоңырауды басқа мекенжайға жіберуді баптаған абонент өзінің тарифтік жоспарына сәйкес төлейді.

Будь на связи

Будь

# **Өткізілген қоңыраулар туралы ақпарат**

**Сіз желінің әрекет ету аймағынан тыс жерде болсаңыз да, немесе Сіздің телефоныңызда батарейка отырып қалса да, бірде бір қоңырауды жібергіңіз келмей ме? Сізде өткізілген қоңыраулар туралы ақпаратты алу мүмкіндігі бар! Егер Сізге қандай да бір себептермен қоңырау шалынбайтын болса, Сізге өткізілген шақырулар туралы SMS-есеп келеді.**

Бұл үшін телефон мәзірінде шақыруларды басқа мекен-жайға жіберудің бір немесе бірнеше режимін келесі нөмірге баптау керек +77059077000

### **Сіздің телефоныңыздағы жауап беруші**

**өздігінен жауап беруші ролін орындай отырып, дауыстық хабарламаларды алуға мүмкіндік береді. Жаңа дауыстық хабарлама түскен кезде Сізге SMS-хабарлама жіберіледі. Хабарламаны кез келген уақытта ұялы телефоннан да, сол сияқты тоналдық режимде жұмыс істейтін қарапайым қала телефонынан да тыңдауға болады.**

**Өз телефоныңызда авто жауап қайтарғышты баптау үшін Сізге:**

**1. қызметті қосу қажет:** - <mark>\*</mark> 110 <del>×</del> 011# 7 әмірін теріңіз

- немесе 0674 09 <sup>11</sup> Блиц-нөмірі бойынша қоңырау шалыңыз

#### **2. Өзіңіздің ұялы телефоныңызда кіріс қоңырауларын басқа** мекенжайға жіберудің бір немесе бірнеше режимін Дауыс поштасының

7 705 200 0601 нөміріне орнатыңыз.

Енді Сізге қоңырау шалушы абоненттер дыбыстық белгіден кейін хабарлама қалдыра алады.

**Қазақ тіліне:** Дауыс поштасы мәзірінің тілдесу тілін өзгерту үшін келесі әрекеттерді орындау қажет:

- <mark>\*</mark> 110 <mark>\*</mark> 013 <mark># 7</mark> әмірін теріңіз

- немесе 0674 09 13 Блиц-нөмірі бойынша қоңырау шалыңыз

**Орыс тіліне:**

- <mark>\*</mark> 110 **\*** 012 <mark># 7</mark> әмірін теріңіз - немесе 0674 09 <sup>12</sup> Блиц-нөмірі бойынша қоңырау шалыңыз

# **Ағылшын тіліне:**

- <mark>\*</mark> 110 **\*** 014 <mark># 7</mark> әмірін теріңіз - немесе 0674 09 14 Блиц-нөмірі бойынша қоңырау шалыңыз

**Дауыстық хабарламаларды өзіңіздің ұялы телефоныңыздан тыңдау үшін келесі әрекеттерді орындау қажет:**

**1. 0600 нөмірі бойынша дауыстық хабарламалар орталығына қоңырау шалыңыз.**

**2. Құпия сөзді енгізіңіз, содан кейін басыңыз, және әрі қарай дауыстық мәзірдің айтуы бойынша жүріңіз.**

 27 **«Дауыстық пошта» қызметі Сіз шақыруды қабылдай алмаған сәтте** Әдепкі бойынша бірыңғай құпия сөз – 9999. Қалдырылған хабарламалардың құпиялылығын сақтау мақсатында құпия сөзді өзгерту кеңес етіледі.

> **Тоналдық режимі бар қала телефонынан дауыстық хабарламаларды тыңдау үшін келесі әрекеттерді жасау қажет:**

**1. 8 705 200 0600 нөмірі бойынша дауыстық хабарламалар орталығына қоңырау шалыңыз.**

**2. Өзіңіздің ұялы телефоныңыздың нөмірін 777ххххххх немесе 705ххххххх форматында теріп, басыңыз.**

**3. Құпия сөзді енгізіңіз, содан кейін басыңыз және әрі қарай дауыстық мәзірдің айтуы бойынша жүріңіз.**

### Назар аударыңыз! Қызмет ақылы!

«Дауыстық пошта» мен хабарламаларды тыңдауға жұмсалған уақыт, қызмет тарифіне сәйкес төленеді.

«Дауыс поштасына» қала телефонынан қоңырау шалу Beeline-ға қоңырау шалу сияқты төленеді.

Сізге қоңырау шалушы абонент хабарламаны жазуға кеткен уақытты өзінің тарифтік жоспарына сәйкес Beeline абонентіне шығыс шақыру ретінде төлейді.

### Қосу және басқа мекен-жайға жіберу – тегін.

Толық ақпаратты және тарифтерді 0611 нөмірі бойынша білуіңізге болады (қосылғаннан кейін бірден 2-3-3-7 теріңіз).

# Вам звонят

### Переадресация вызова

Вы не можете принять важный звонок на свой мобильный телефон, но не хотите его пропустить? Просто настройте «Переадресацию вызовов»! Эта услуга позволяет переводить поступающие вызовы (кроме SMS) на другой телефонный номер сети «Beeline», либо на городской телефонный номер по Казахстану.

Услуга не требует специального подключения, <sup>и</sup> настраивается через меню телефона. Вы можете выбрать один из четырех видов

### переадресации:

1.Безусловная переадресация обеспечивает перевод всех входящих звонков на заданный номер.

8 в звонки на заданный номер, когда Ваш телефон занят. В социали простоленном приняти в детей в детей в несколько режимов в детей в детей в детей в детей в детей в детей в детей в детей в детей в детей в детей в детей в д 2. Переадресация при занятом телефоне переводит поступающие звонки на заданный номер, когда Ваш телефон занят.

3. Переадресация, если абонент недоступен, обеспечивает перевод входящих вызовов на заданный номер, если Вы находитесь вне зоны обслуживания или выключили свой телефон.

4. Переадресация при отсутствии ответа переводит поступающие звонки на заданный номер, если Вы не ответили на вызов <sup>в</sup> течение определенного интервала времени: 5, 10, 15, 20, 25 или 30 секунд.

Отменить переадресацию можно через меню телефона, либо набрав команду:  $\frac{1}{2}$  002

Внимание! Переадресованный звонокоплачивает абонент, настроивший переадресацию, согласно своему тарифному плану.

### Информация <sup>о</sup> пропущенных звонках

Вы хотите не пропустить ни одного звонка, даже если Вы были вне зоны действия сети, или на Вашем телефоне села батарейка? У Вас возможность получения информации <sup>о</sup> пропущенных звонках! Если по каким-либо причинам до Вас не смогли дозвониться, Вам придет SMS-отчет <sup>о</sup> пропущенных вызовах.

Для этого необходимо лишь настроить один или несколько режимов переадресации вызовов <sup>в</sup> меню телефона, на номер

 $+ 77059077000$ 

### Автоответчик на Вашем телефоне

Услуга «Голосовая почта» позволит Вам получать голосовые сообщения <sup>в</sup> тот момент, когда Вы не смогли принять вызов, выполняя, таким образом, роль автоответчика. При поступлении нового голосового сообщения, Вам будет выслано SMS-уведомление. Прослушать сообщения можно <sup>в</sup> любое время, как <sup>с</sup> мобильного, так <sup>и</sup> <sup>с</sup> обычного городского телефона, работающего <sup>в</sup> тональном режиме.

Для того, чтобы настроить автоответчик на своем телефоне, Вам необходимо:

1. Подключить услугу:

- Наберите команд<u>у</u> 110 011 - Либо позвоните по Блиц-номеру 0674 09 11

переадресации входящих звонков на номер «Голосовой почты» +7 705 200 0601

Теперь звонящие Вам абоненты смогут оставить сообщение после звукового сигнала.

Чтобы изменить язык общения меню «Голосовой почты», необходимо:

На казахский:

- Наберите команду 110 013 - Либо позвоните п<mark>о̂</mark> Бли̂ц-номе́ру 0674 09 13

На русский:

- Наберите команду 110 012 - Либо позвоните по Блид-номеру 0674 09 12

На английский:

- Наберите команду 110 014
- Либо позвоните по Блид-номеру 0674 09 14

Будь на связи

Будь

**CBR3M** 

Для прослушивания голосовых сообщений со своего мобильного телефона необходимо:

1. Позвонить <sup>в</sup> центр голосовых сообщений по номеру 0600

2. Ввести пароль, затем нажать  $\mu$  далее следовать по голосовому меню.

Единый пароль по умолчанию – 9999. В целях сохранения конфиденциальности оставленных сообщений, пароль рекомендуется изменить

Для прослушивания голосовых сообщений <sup>с</sup> городского телефона <sup>с</sup> тональным режимом необходимо:

1. Позвонить <sup>в</sup> центр голосовых сообщений по номеру 8 705 200 0600

2. Набрать номер Вашего мобильного телефона <sup>в</sup> формате 777ххххххх или 705ххххххх, <sup>и</sup> нажать

<del>4.</del><br>3. Ввести пароль, затем нажать знак , и далее следовать по голосовому меню. $#$ 

Внимание! Услуга платная!

Время, затраченное на работу <sup>с</sup> Голосовой почтой <sup>и</sup> прослушивание сообщений, оплачивается согласно тарифу на услугу

Звонокна Голосовую почту <sup>с</sup> городского телефона оплачивается как звонок на «Beeline»

Звонящий Вам абонент оплачивает время, затраченное на запись сообщения, согласно своему тарифному плану, как исходящий вызов на абонента «Beeline».

Подключение <sup>и</sup> переадресация – бесплатно

Подробную информацию <sup>и</sup> тарифы Вы можете узнать по номеру 0611 (сразу после соединения наберите 2-3-3-7).

# Екеулеп немесе көптеп сөйлесу

## **Күту немесе шақырысты ұстап тұру**

**Күту/шақырысты ұстау қызметін пайдалана отырып, Сіз телефонмен сөйлесу уақытында басқа қоңырауды қабылдай аласыз. Егер Сізге тағы да бір сұхбаттасыңыз қоңырау шалса, өзіндік тоналды белгі естіледі. Сіз сөйлесуді үзбей-ақ қоңырауға жауап бере аласыз және содан кейін өзіңіздің сұхбаттастарыңыздың әрқайсысымен кезекпен сөйлесе аласыз!**

Қызмет арнайы қосуды қажет етпейді және телефон мәзірі арқылы бапталады.

## **Конференц-байланыс**

 31 **телефондық сөйлесу уақытында әңгімеге тағы да бірнеше Конференц-байланыс қызметі Сізге бір әңгімелесіңізбен әңгімелестерді қосуға және олармен бір уақытта сөйлесуге мүмкіндік береді.**

> Бұл үшін бар болғаны – ағымдағы сөйлесуді телефон мәзірі арқылы ұстауға қойып жаңа әңгімелесіңізге қоңырау шалу қажет және екі жеке сөйлесуді бір конференцияға біріктіру керек! Сөйлесуде бір уақытта барлығы конференция бастамашысын қоса алғанда, 6 адамға дейін қатыса алады!

> Назар аударыңыз! Конференц-байланыс қызметін пайдалану үшін телефон мәзірінде Күту/шақырысты ұстауды баптау қажет. Әрбір қоңырау бастамашымен төленеді және басқаларға тәуелсіз тарифтеледі.

# Разговор вдвоем <sup>и</sup> более

### Ожидание <sup>и</sup> удержание вызова

Пользуясь услугой Ожидание/удержание вызова, Вы можете принять другой звонок во время разговора по телефону. Если Вам позвонит еще один собеседник, прозвучит характерный тональный сигнал. Вы можете ответить на звонок, не прерывая разговор, <sup>и</sup> затем говорить поочередно с каждым Вашим собеседником!

Услуга не нуждается <sup>в</sup> специальном подключении, <sup>и</sup> настраивается через меню телефона.

### Конференц-связь

Услуга Конференц-связи позволит Вам во время телефонного разговора <sup>с</sup> одним собеседником подключить <sup>к</sup> разговору еще несколько собеседников <sup>и</sup> вести переговоры со всеми одновременно!

Все, что для этого нужно – поставить текущий разговор на удержание через меню телефона, позвонить новому собеседнику, <sup>и</sup> объединить два отдельных разговора <sup>в</sup> одну конференцию! Всего <sup>в</sup> разговоре одновременно может принимать участие до 6 человек, включая инициатора конференции!

Внимание! Для пользования услугой Конференц-связи необходимо настроить <sup>в</sup> меню телефона Ожидание/удержание вызова. Каждый звонокоплачивается инициатором, <sup>и</sup> тарифицируется независимо от других.

# **ӨМІРІҢДІ ЫҢҒАЙЛА**

### **Балансты тексеру**

**Өзіңізде телефондық шотта қанша ақша бар екендігін білгіңіз келсе, 102 теріңіз де, шақыру батырмасын басыңыз.**

### **Байланыс қызметін қалай төлеуге болады?**

**Байланыс қызметтерін әр түрлі тәсілдермен төлеуге болады:** Төлем карталары (өз балансыңызды әр түрлі номиналдағы телефондық төлем карталарының көмегімен толтырыңыз – 500 ден 5000 теңгеге дейін)

Өз шотыңызды пластик картаның көмегімен банкоматтар арқылы немесе ірі қазақстандық банктердің есептік-касса бөлімдерінде толтыруға болады.

«Beeline» Ашық офистерінде немесе әріптес-дилерлердің сауда нүктелерінде лездік төлем кассаларында қолма-қол төлеу.

# СДЕЛАЙ ЖИЗНЬ УДОБНЕЕ

# Проверка баланса

Хотите узнать сколько денег у Вас на телефонном счету, наберите  $\star$  102  $\#$  и нажмите кнопку вызова.

### Как оплатить услуги связи?

Оплатить услуги связи можно различными способами: Карты оплаты (пополните свой баланс <sup>с</sup> помощью телефонных карт оплаты различного номинала – от 500 до 5000 тенге)

Свой счет можно пополнить <sup>с</sup> помощью пластиковой карточки через банкоматы или <sup>в</sup> расчетно-кассовых отделах крупнейших казахстанских банков.

Открытых офисах «Beeline» или в торговых точках у Наличные платежи в кассах моментальной оплаты впартнеров-дилеров

**Өміріңді ыңғайла**

Өміріңді ыңғайла

33

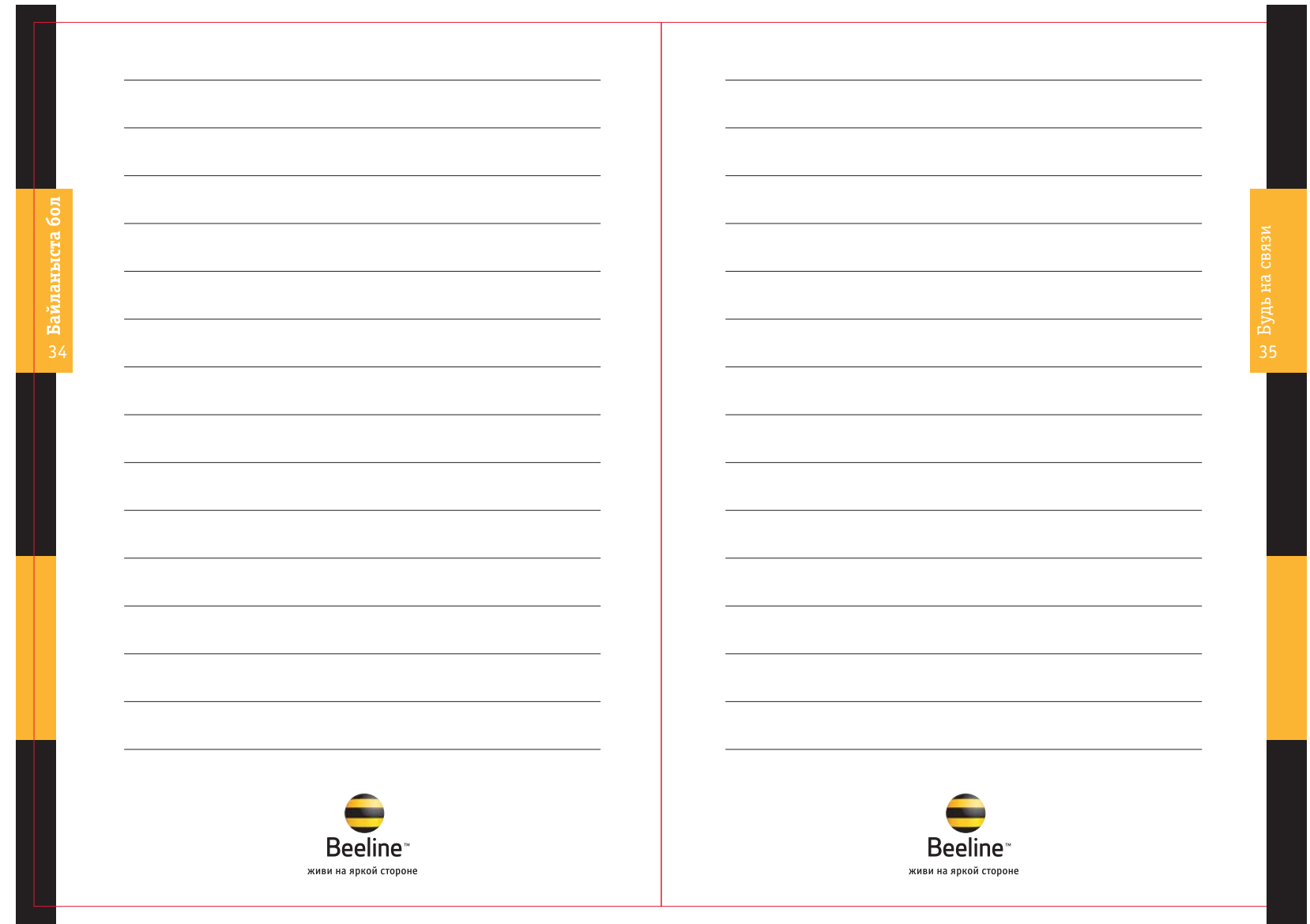

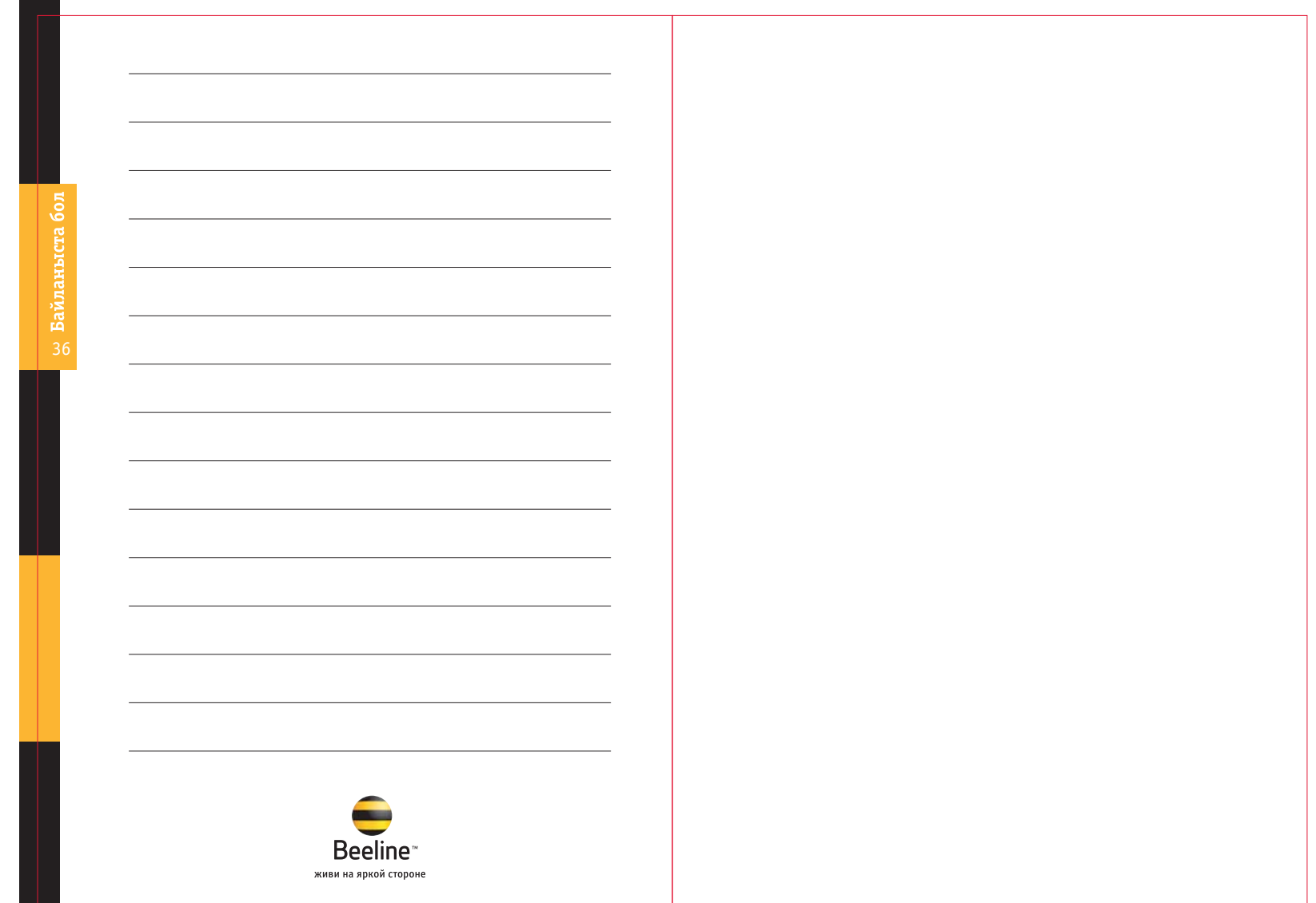